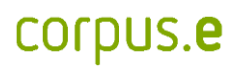

## **Mover Probleme:**

*Für den Fall, dass der Mover nicht in der shooiq Software angezeigt wird oder ein Scanvorgang nicht gestartet werden kann, die Problembehandlung durchführen:*

**1. Connected LED leuchtet nicht auf/ Mover wird nicht in Software angezeigt**

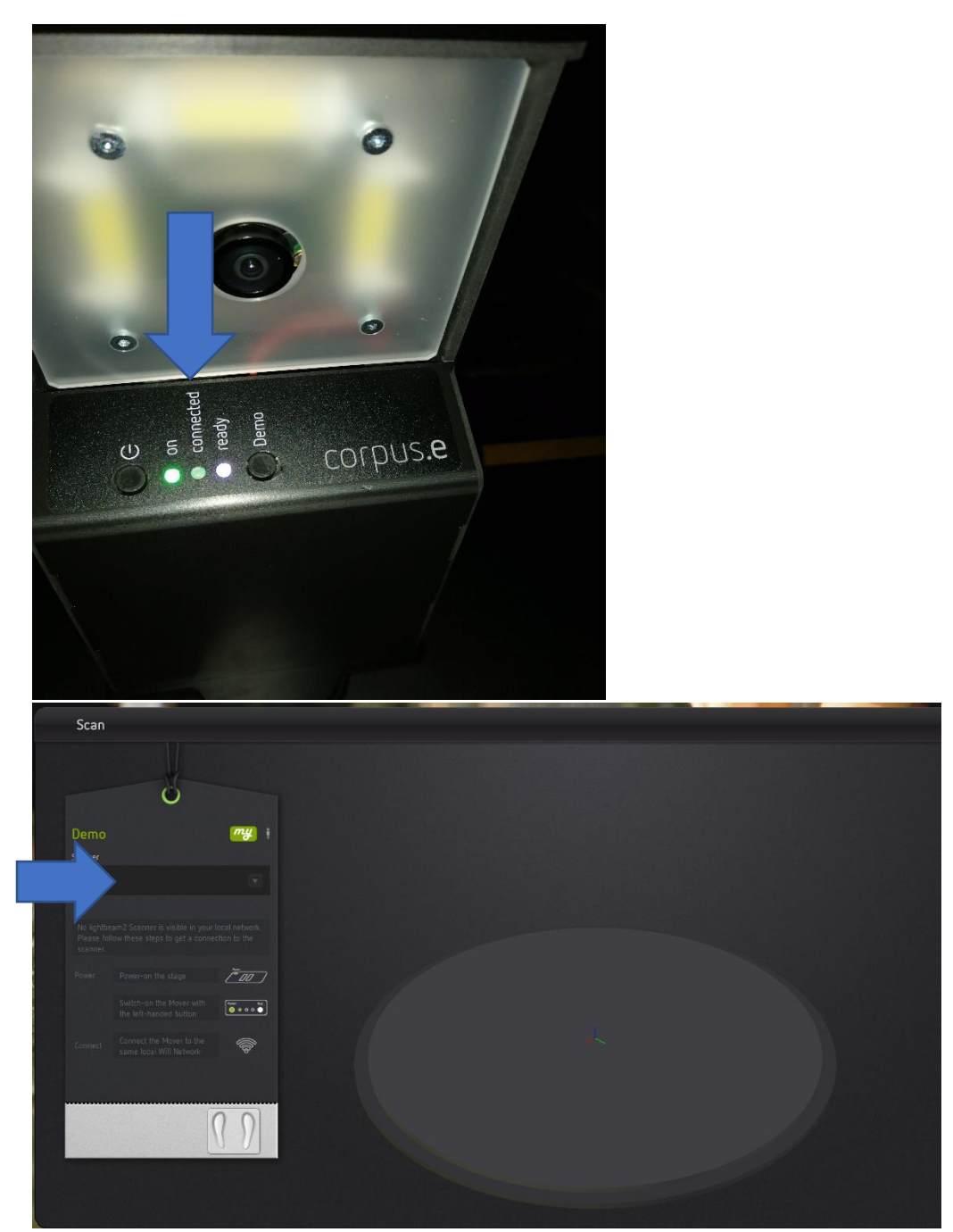

#### Problembehandlung:

- Überprüfen, ob der Computer mit dem korrekten WLAN verbunden ist (lightbeam\_hotspot oder VacuumNXT) und eine Internetverbindung gegeben ist
- Den Cloud Connection Test durchführen [https://box.corpus](https://box.corpus-e.com/display/faq/Connection+Test)[e.com/display/faq/Connection+Test](https://box.corpus-e.com/display/faq/Connection+Test)
- **2. Ready LED leuchtet nicht auf/ durchgestrichenes P in der shooiq Software**

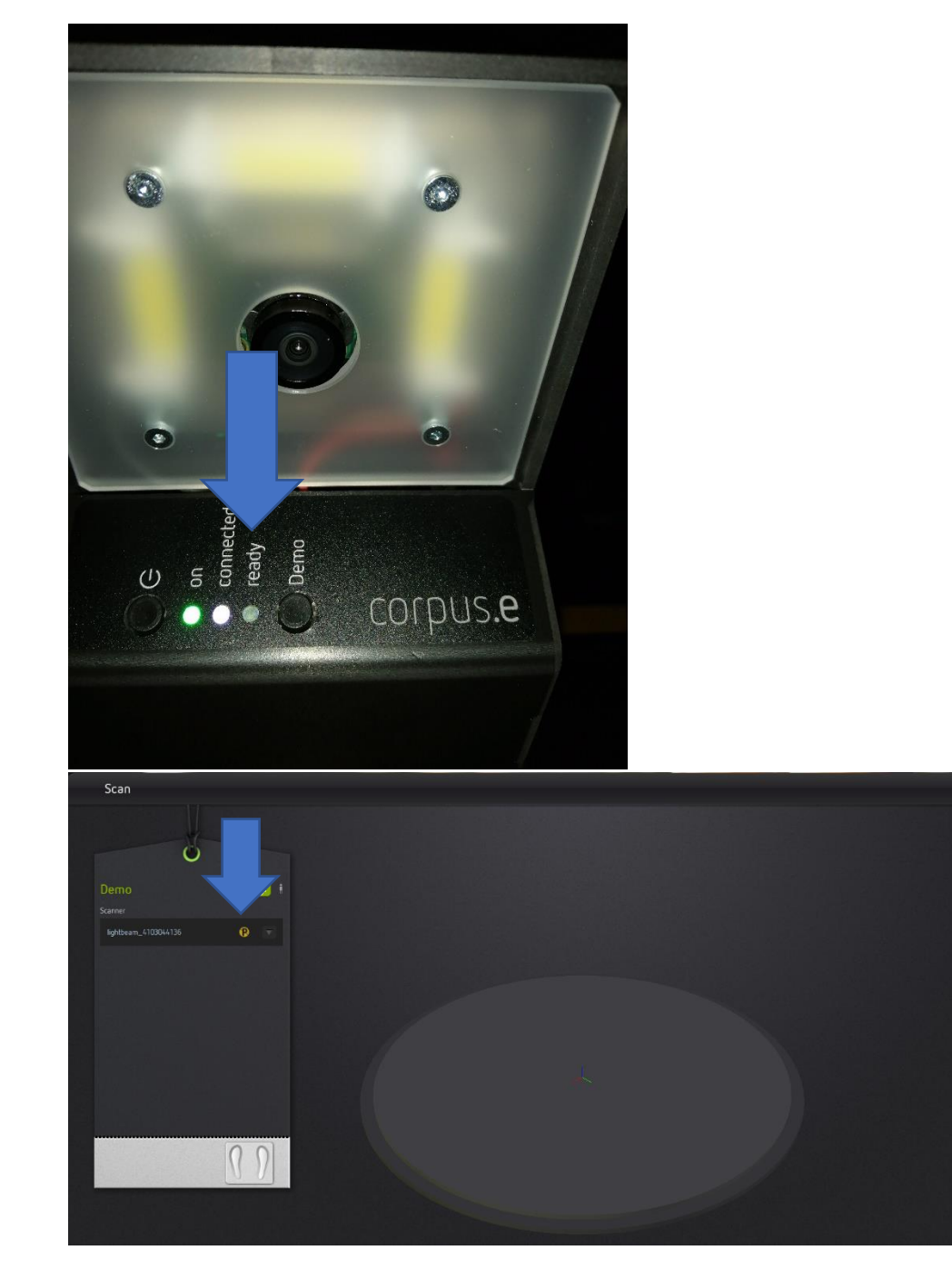

# corpus.e

### Problembehandlung:

- Dem Step-by-Step Guide im folgenden Link folgen: <https://box.corpus-e.com/pages/viewpage.action?pageId=74743868>
- Das Netzteil/LED der Stage muss angeschlossen sein/leuchten
- **3. Ready LED and Connected LED leuchten nicht auf/ Mover nicht sichtbar in shooiq Software**

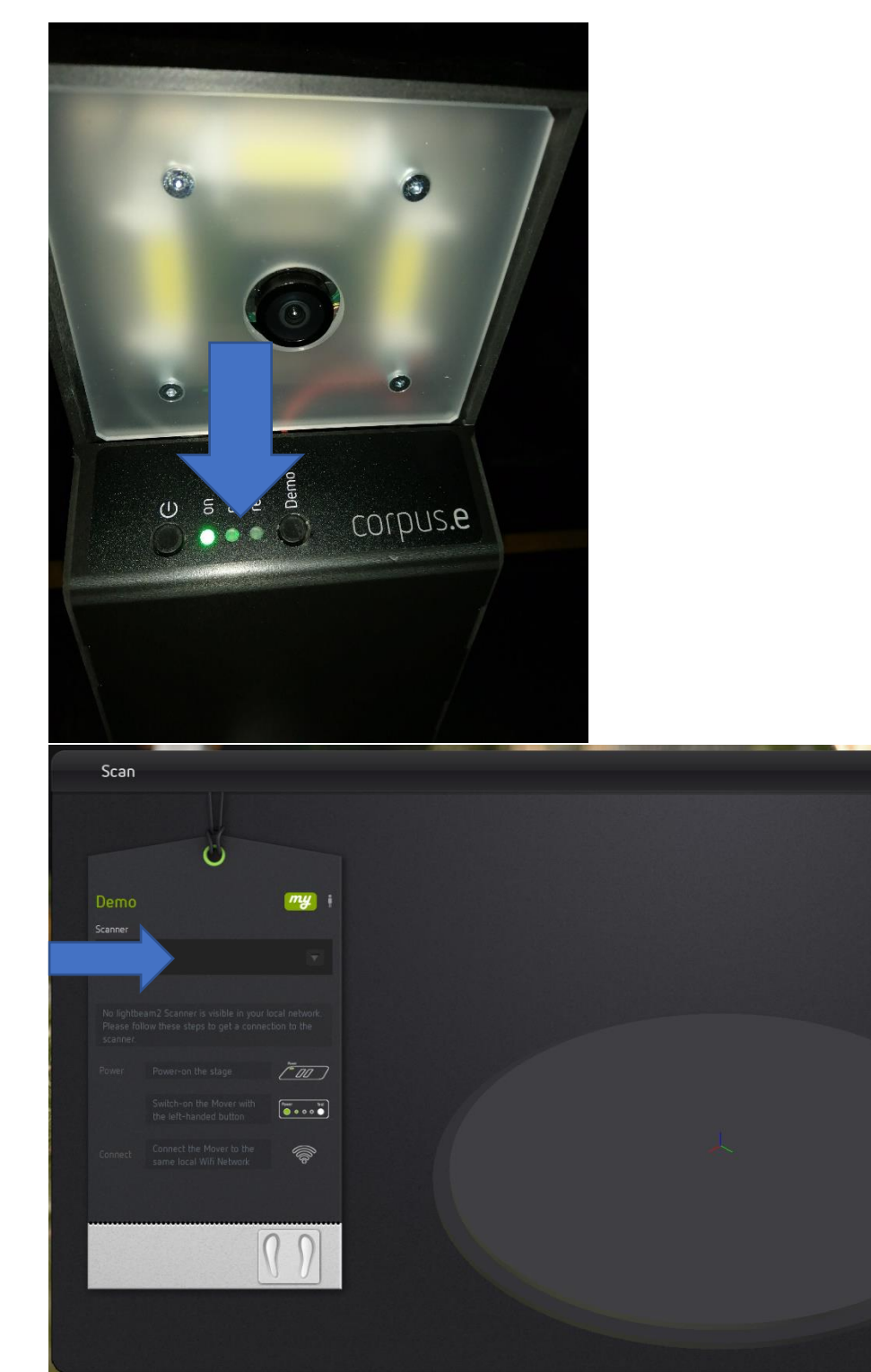

### Problembehandlung:

• Problembehandlung 1 und 2 durchführen => Falls beide Schritte keine Änderung zeigen und nur die "ON" LED aufleuchtet ist die SD Karte des Movers defekt und muss ausgetauscht werden <https://box.corpus-e.com/display/faq/Mover+microSD+Card>